### *Welcome to* **Teaching + Learning Tuesdays**

*September 17, 2013* **I** *2:30PM to 4:30 PM*

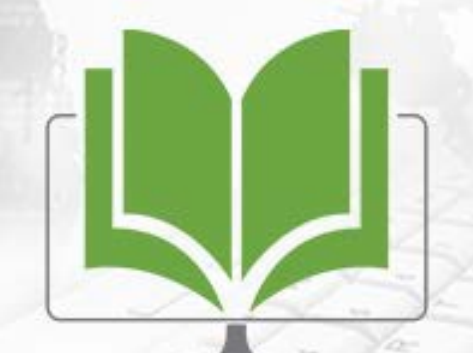

Teaching + Learning Tuesday

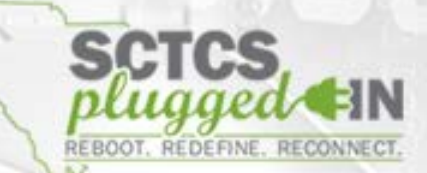

#### **Title:**

*Mobile Tools in and out of the Classroom*

#### **Presenter:**

Dr. Paul Wallace, Associate Professor of Instructional Technology Reich College of Education Appalachian State University

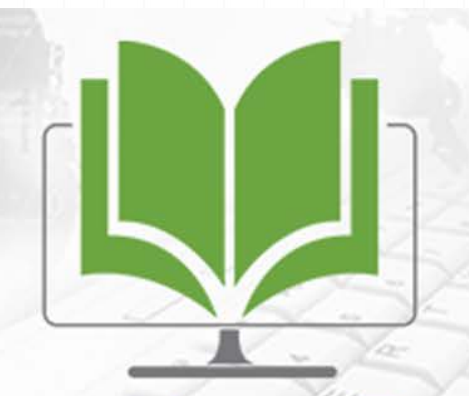

Teaching + Learning Tuesday

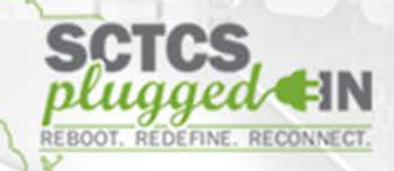

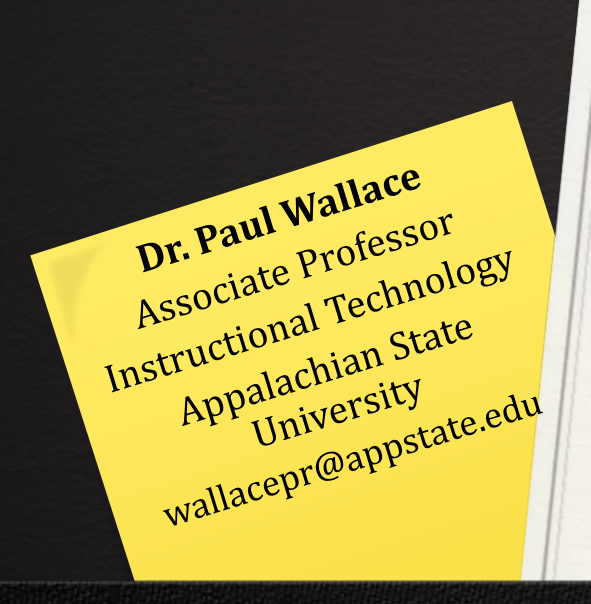

# Mobile tools in and out of the classroom

# Mobile Learning Inside the Classroom

Feedback Formative Assessment **Games** Backchannel Communication

#### Socrative

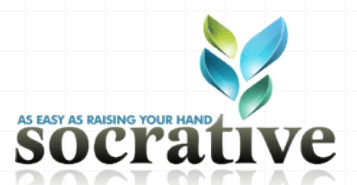

- <http://socrative.com>
- Use for feedback, formative assessment, games, and to enable backchannel communication
- Web-based interface for laptops, tablets, and phones
- **iOS** and Android app for students
- Allows 50 participants in each Socrative classroom
- http://**m**.socrative.com
- Room: 5221

### Socrative: Quiz & Games

- **Create Quiz in Socrative or import**
- Use in Quiz and/or Space Race game
	- **Student pairs or groups share one device**
- **Send report**

## NearPod

Content Quiz Poll Multimedia Draw it

#### NearPod *<u>Mynearpod</u>*

- http://nearpod.com
- Use for sharing synchronized content, including video
- Student feedback with polls, quizzes, drawings
- **Reports of student responses**
- App for iOS and Android
- **Free and school accounts**

#### NearPod Example

- **Instructor runs presentation from iPad, using the** NearPod Teacher app
- Student uses NearPod Student app
- **Presentations require a PIN to access**
- Example presentation PIN#

### **NearPod Content Type**

Select a feature from the list below and press Continue to customize.

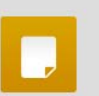

#### **Slide**

Upload a PDF or image file to add one or more slides to your current presentation.

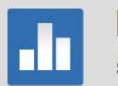

#### Poll

Survey your audience and reveal poll results in real time.

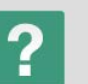

#### **Q&A**

Pose a question live, assess students and show answer results to the audience in real-time.

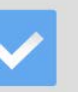

#### **Quiz**

Provide a series of test questions for participants to answer at their own pace and track their progress.

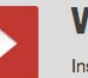

#### **Video**

Insert a video (in MP4 format and up to 3 minutes long) in your presentation to play back on participant devices.

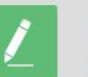

#### Draw it

Ask your audience to draw on their device over a blank canvas or an image background, then select drawings to share with the group.

# Mobile Learning Outside the Classroom

Object Tagging Augmented Reality Student Created Mobile Learning

# Object Tagging: QR Code

- A simple way of "tagging" objects in the physical world
- **Easily used in mobile learning games, by either** printing them on stickers or on index cards
- Generated at a number of websites for free
- [\(http://www.qrstuff.com](http://www.qrstuff.com))
- **Can be used with non-smartphone and older** handheld devices lacking GPS, but with a camera
- Used to create games or tours for indoor spaces, like museums and school buildings
- A drawback is that QR code actions are limited, such as opening a web page or dialing a phone number

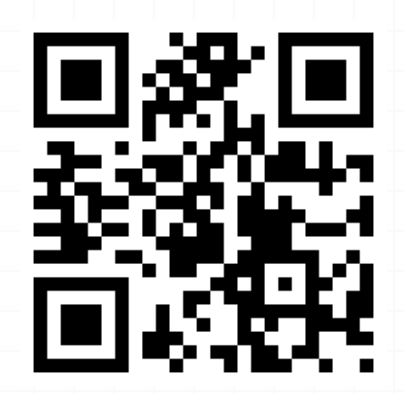

### [QR Code: Creator](http://www.qrstuff.com/)

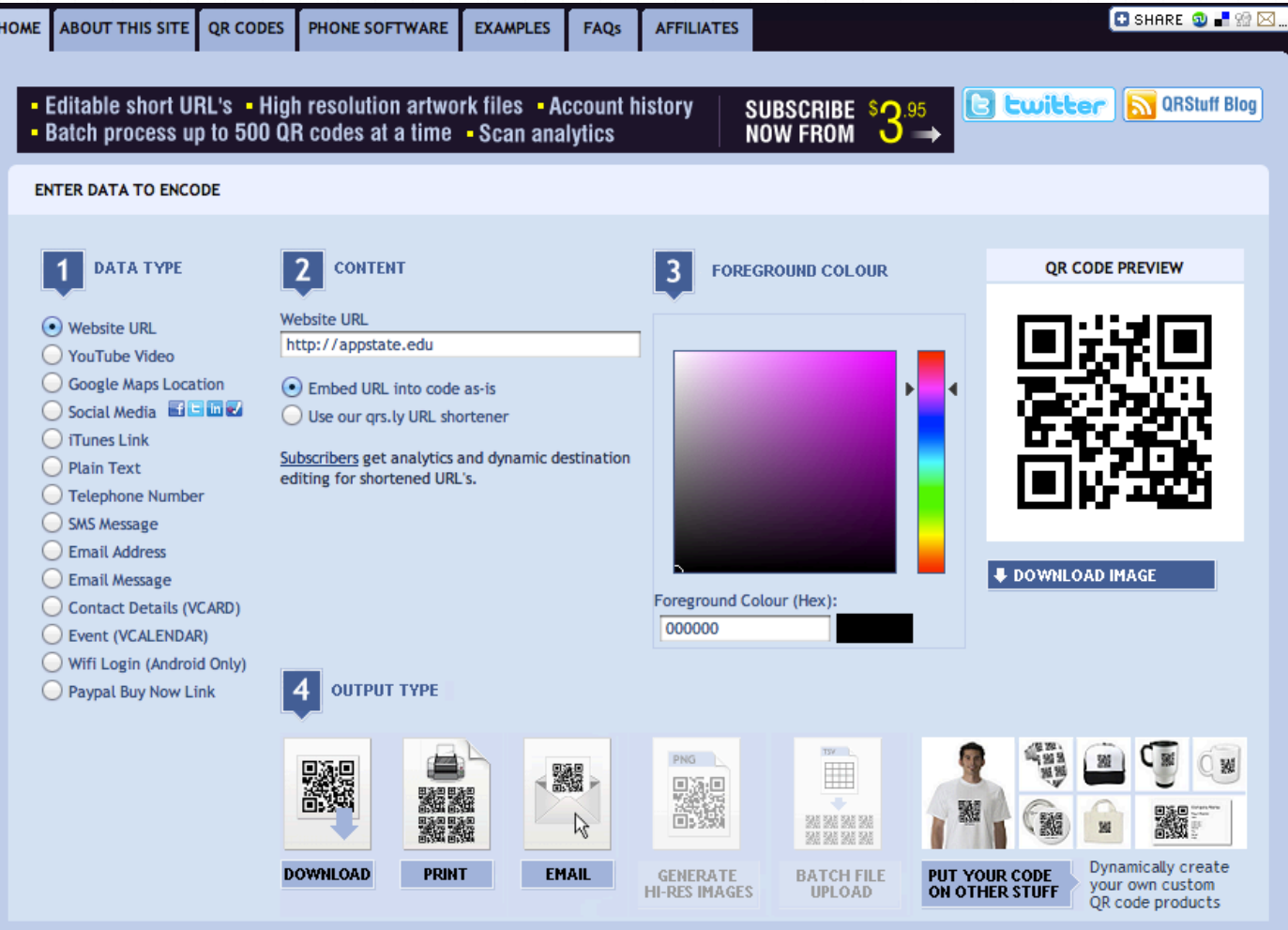

#### http://www.qrstuff.com

## QR Code: Uses in Education

■ To "tag" objects in the real world with more information (text, web page, image, video)

# QR Code Examples: Rocks

Appalachian State University Geology Department Interactive Rock Garden http://mckinneymuseum.appstate.edu/rock-garden/

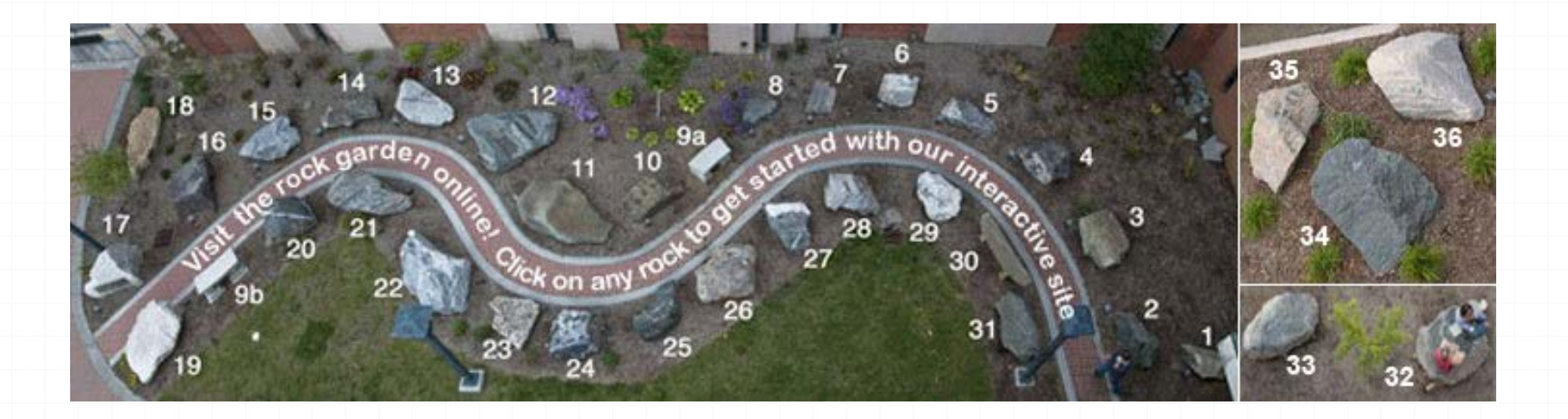

### QR Code Examples: Rocks

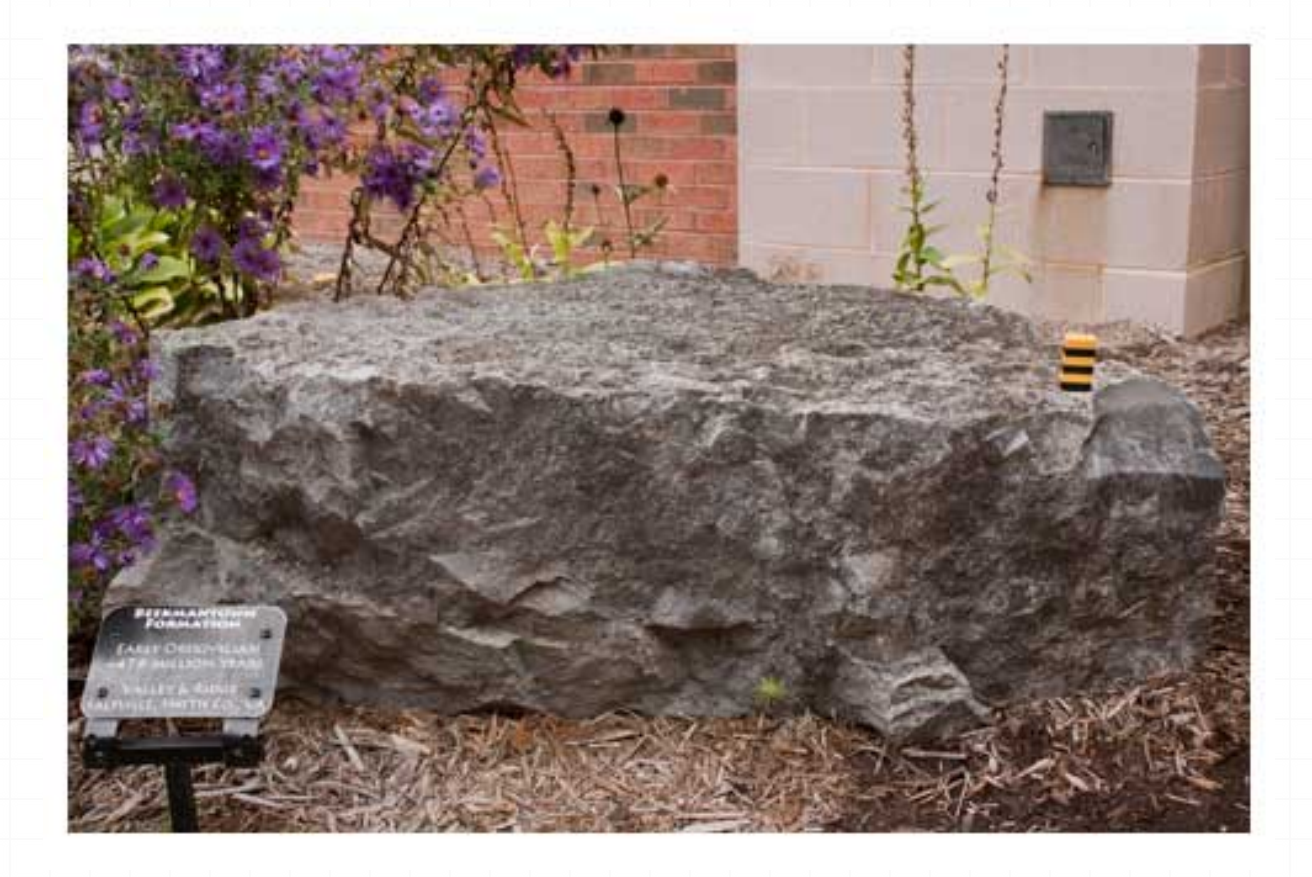

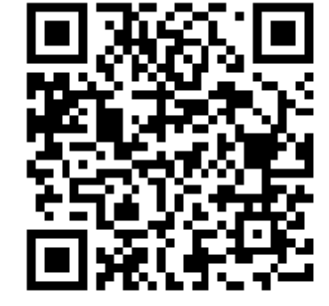

http://mckinneymuseum.appstate.edu/rock-garden/beekmantown-formation

# QR Code Example: Periodic Table

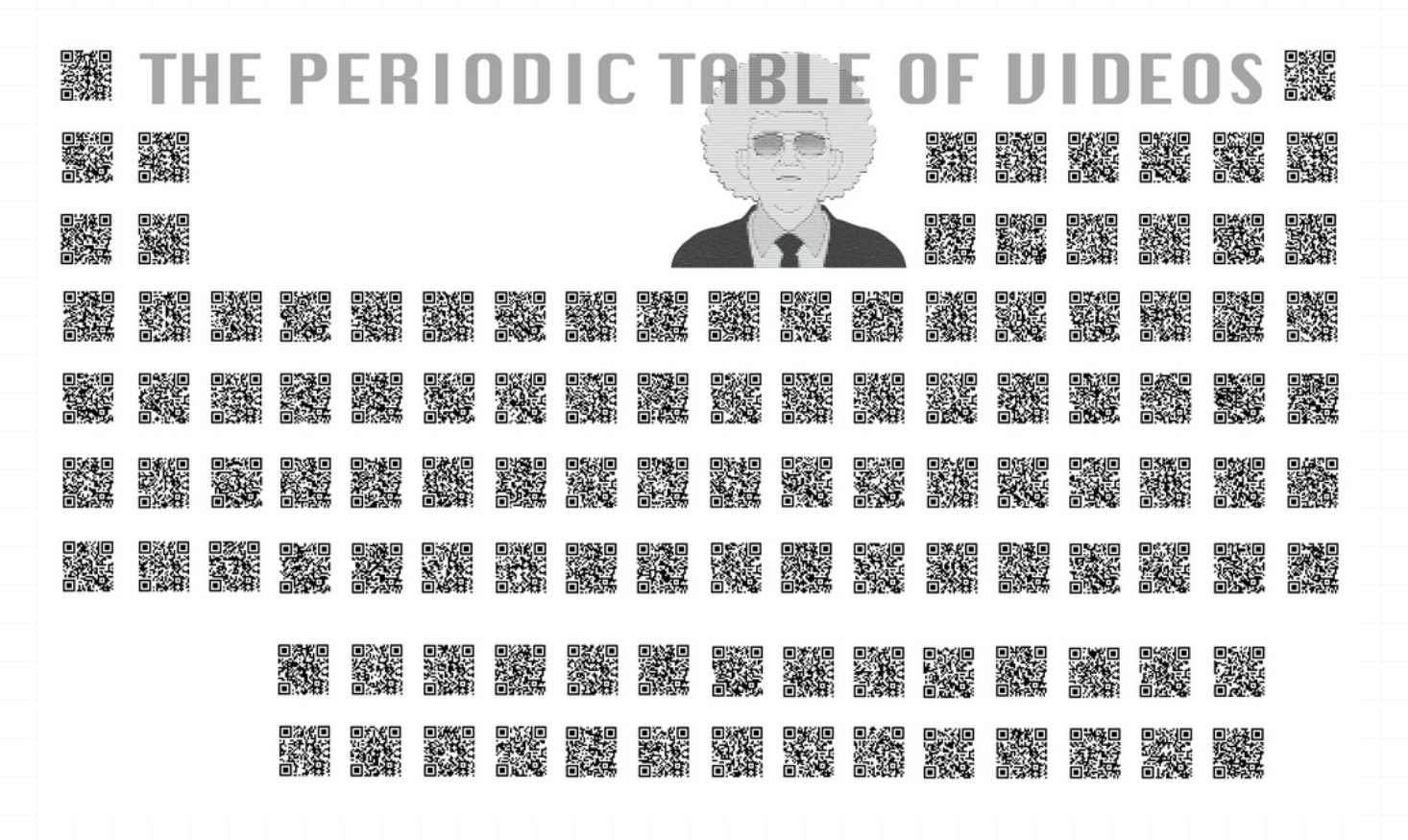

http://www.periodicvideos.com

## QR Code Example: Books

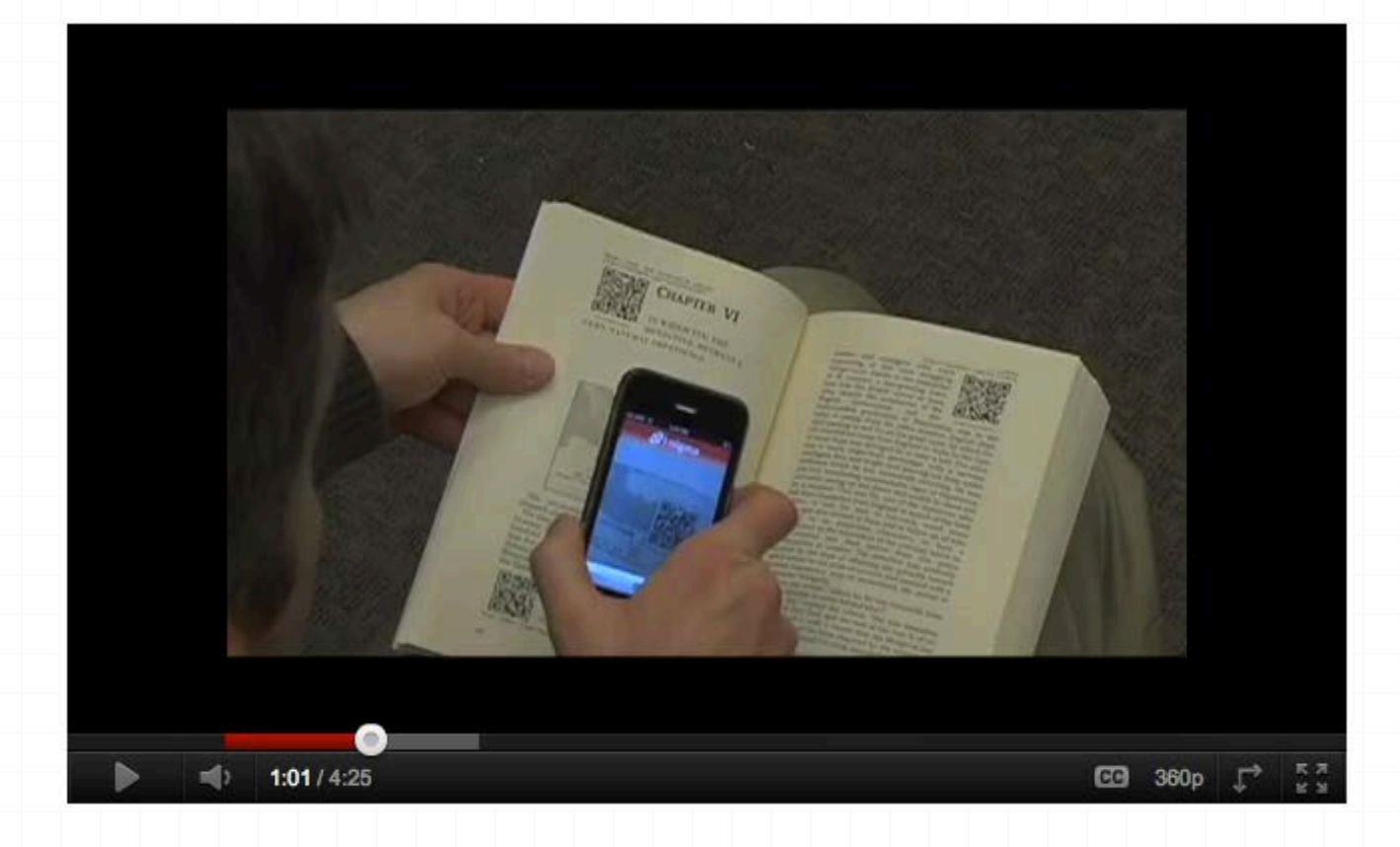

http://www.youtube.com/watch?v=OE5Ch4NnVu0

# Maker Activities: Mobile Learning Games

- **As far as pedagogy, I like to use a constructionist** (rather than instructionist) approach: My students create the content and projects using mobile technologies
	- **Research, data collection, analysis**
	- **Collaboration with peers and professionals in the** outside world
	- **Creative project and media development**
	- **Presentation of project for authentic use**

#### Mobile Learning and Community Engagement

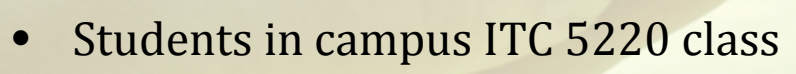

**SCVNGR** 

**Challenge** 

Check-in

lan Your Wing

• Creating mobile learning content / experiences for visitors of the Boone Greenway Wetlands area to access on mobile phones

Service-learning experience

- Applying knowledge of constructing digital learning
- Collaborating with Boone Greenway Trail, Watauga  $\bullet$ River Conservation Partners, NC Cooperative Extension

#### **Constructed Stormwater Wetland-Boone, NO**

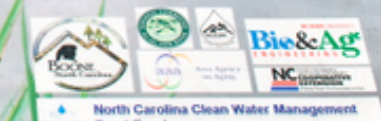

#### Example mobile learning student projects:

- Mobile tagging with QR Code
- Social scavenger hunt games

#### **Streamside Forests**

Riparian Buffers are zones along a stream or riverbank where streamside forest is a riparian buffer.

**Native Riparian** Trees & Shrubs at **Clawson Burnley** Park

#### **Trees:**

Platinus occidentalis - sycamore Acer rubrum - red maple Amelanchier arborea - serviceberry Quercus acutissima - sawtooth oak Hamamelis virginiana - witch hazel **Cornus floridus - flowering dogwood** Betula nigra - river birch

#### **Shrubs:**

Kalmia latifolia - mountain laurel Rhododendron calendulaceum - flame azalea Rhododendron viscosum - swamp azalea Ilex verticillata - winterberry Physocarpus opulifolius - ninebark Cornus amomum - silky dogwood Sambucus canadensis - elderberry Hibiscus moscheutos - swamp hibiscus Lindera benzoin - spicebush Vaccinium spp. - blueberry

The Town of Boone developed this park to protect the river, enhance wildlife, and clean surface water.

**Trees are what** hold the river together!

#### **Streamside Forests Protect the River**

Roots provide bank stability - roots woody vegetation hold the soil in place which reduces sediment in the river

Provides shade to help moderate stream temperature for trout

Intercepts pollution - "acts like a sponge" to absorb extra fertilizer, pesticides, sediment, etc.

#### **Provides habitat**

-food chain: aquatic insects eat the lea and fish eat the insects -canopy for birds and other wildlife

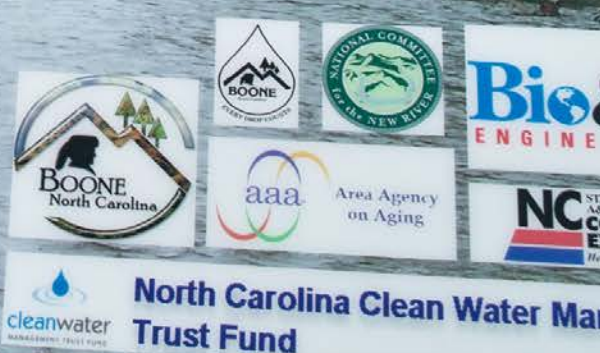

## Scavenger Hunt Games

- A popular location based scavenger hunt games is Geocaching, which focuses on hidden containers, called geocaches, that are placed outdoors for people to find
- SCVNGR [\(http://scvngr.com](http://scvngr.com)) uses the GPS in a mobile device to present challenges at specified physical locations
	- Challenges are presented on the player's screen, and can be enhanced with audio, image, and video content
	- Actions that can be asked of a player at a challenge point can be: to take a photo, scan a QR Code, or answer with either a specific or open ended text response
	- Players are awarded points by completing a challenge
	- Stringing together challenges into "treks" can create sequenced learning games

## SCVNGR Mobile Platform

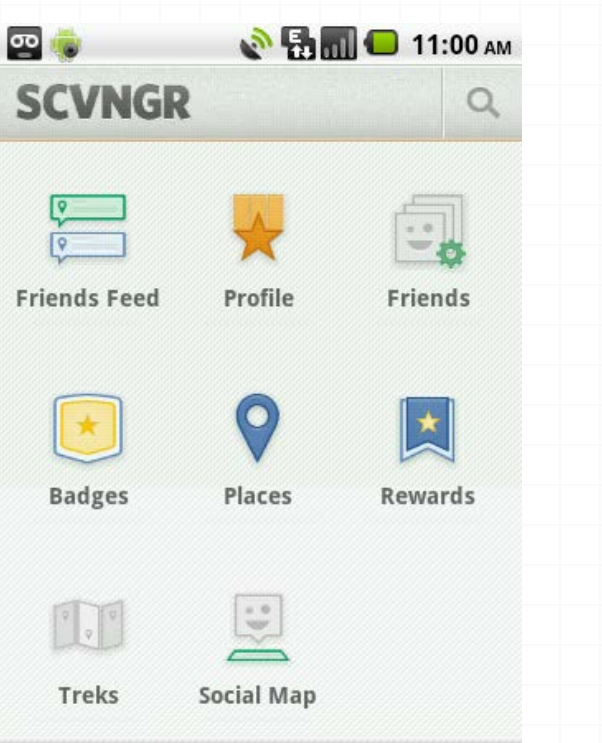

lall hian ersity Trivette Hall Justice

**Notifications** 

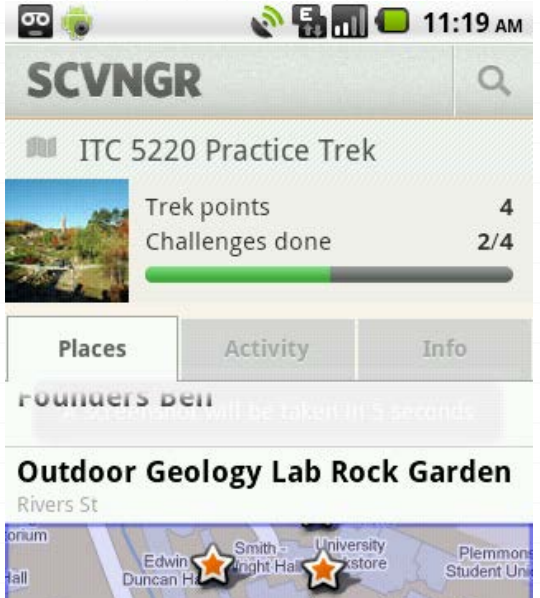

Anne

Belk Hall

Rankin Hall

Residence Hall

Varsity

Gymnasium

**Ls Dougherty** 

Bldg

Central, Dining Facility Sanford H

 $ACB$ 

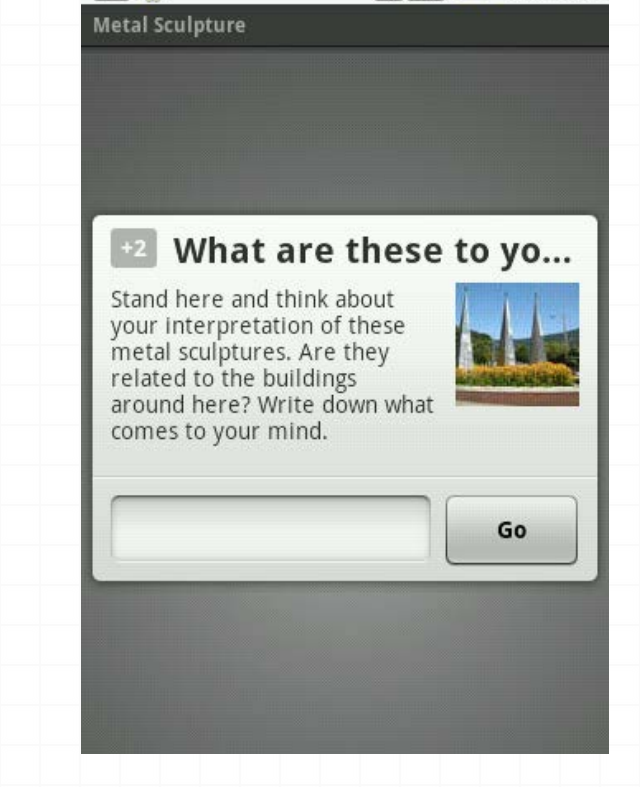

 $\infty$  to

**EM 11:03 AM** 

## **SCVNGR Builder**

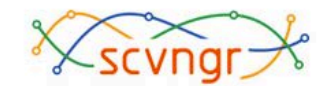

Profile Builder | SCVNGR for Business FAQ Contact Log Out

#### **SCVNGR** > Create Challenge

#### **Add Challenge**

Challenges are quick, fun things to do at places.

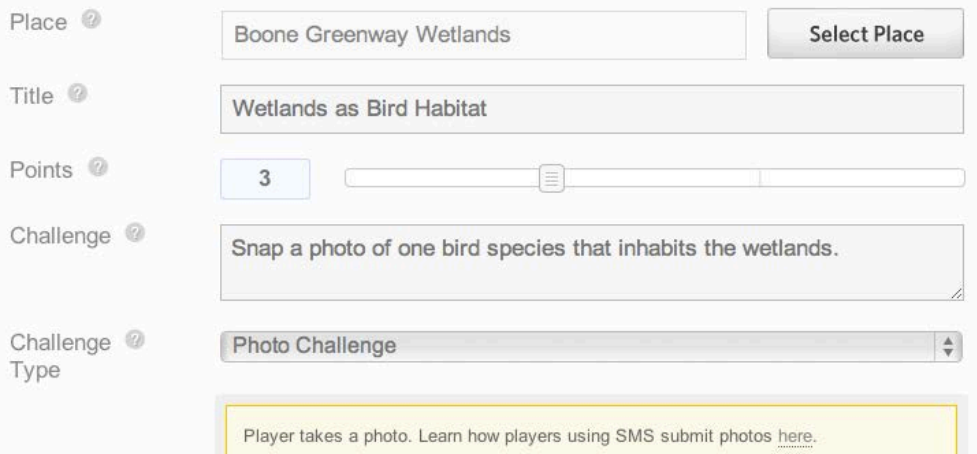

#### - Multimedia

Image

No attachment | Edit

# SCVNGR Game at the Wetlands

- One Example of a wetland game created: Bug Off
- Game for middle school aged students / general public
- Challenges include information and activities related to the importance of dragonflies in the wetlands:
	- Dragonfly wings A Dragonfly flaps its wings over 2,000 time per minute! How many times can you flap your arms in a minute? Take a photo of your partner flapping her "wings" (text input / photo input)
	- Eat your weight In a single day, the dragonfly eats more than its own weight in mosquitoes. How many chicken nuggets would you have to eat in one day to equal your weight? (text input)

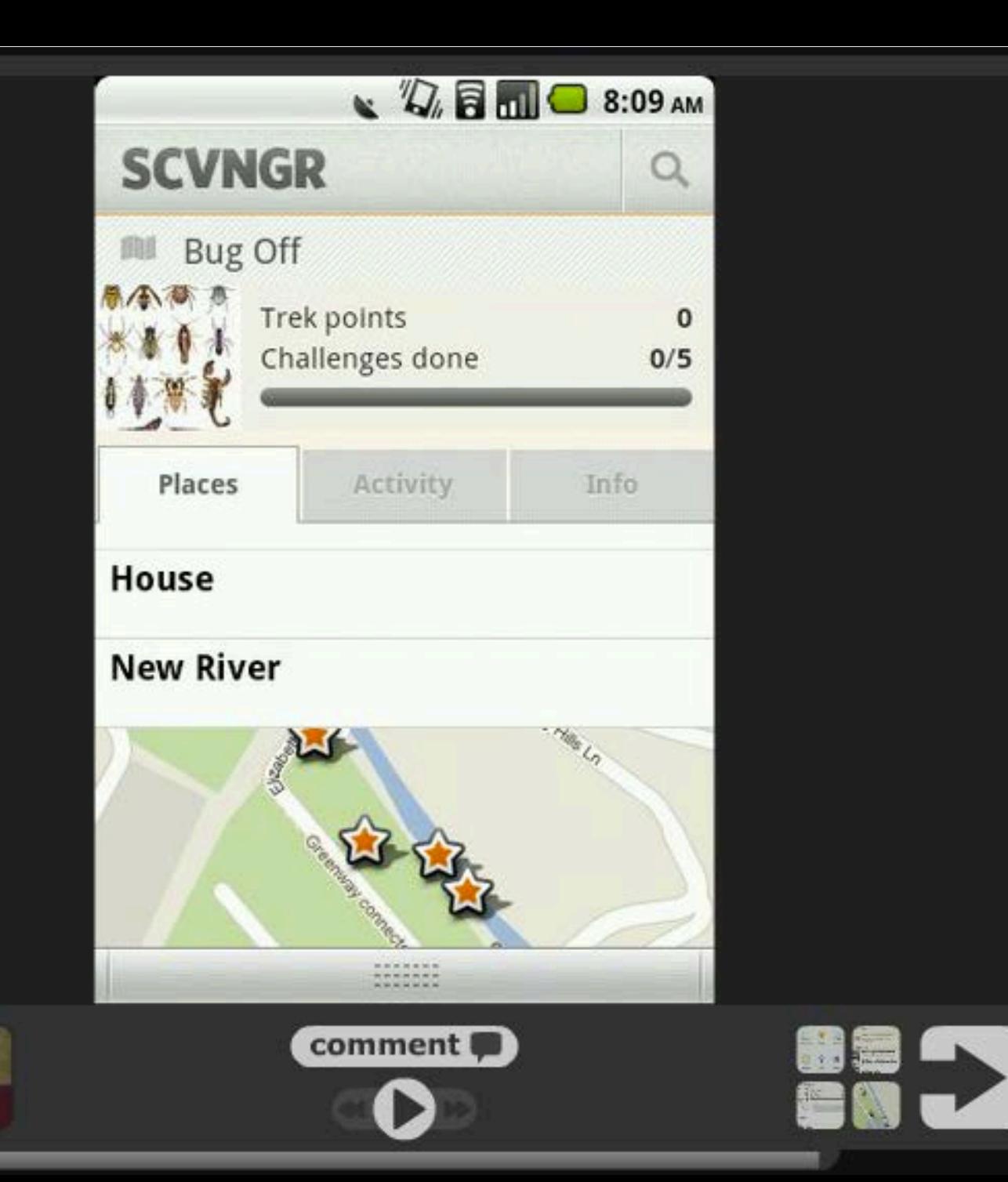

## **Evaluation Feedback Survey**

# Make your thoughts count!

Did this session meet or exceed your expectations? What topics would you like to see covered in the next quarter? Tell us!

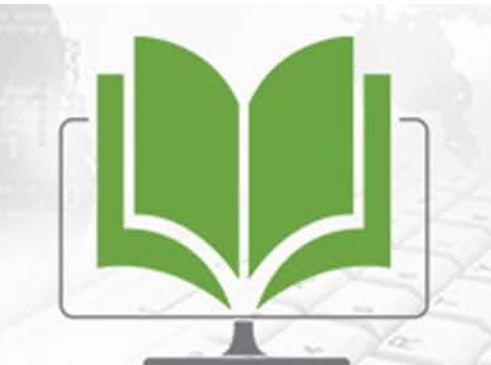

Teaching + Learning Tuesday

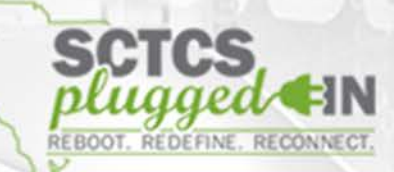

#### Join us every **Third Tuesday** for more Professional Development opportunities.

#### **Next Session: October 15, 2013**

**TIME:** 2:30pm – 4:30pm

**TITLE: Better Together: Integrating Student-Led Blogging Into Your Course**

**PRESENTER:** Mr. Matthew Cazessus, Sociology Instructor,

Greenville Technical College

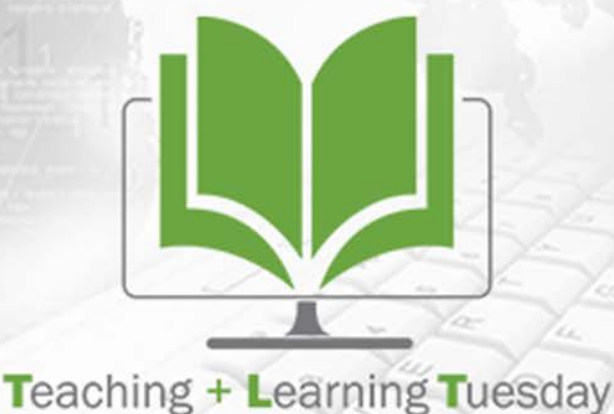

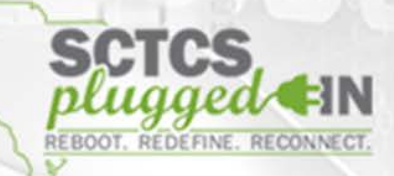